# ESERCITAZIONE LEZ. 05

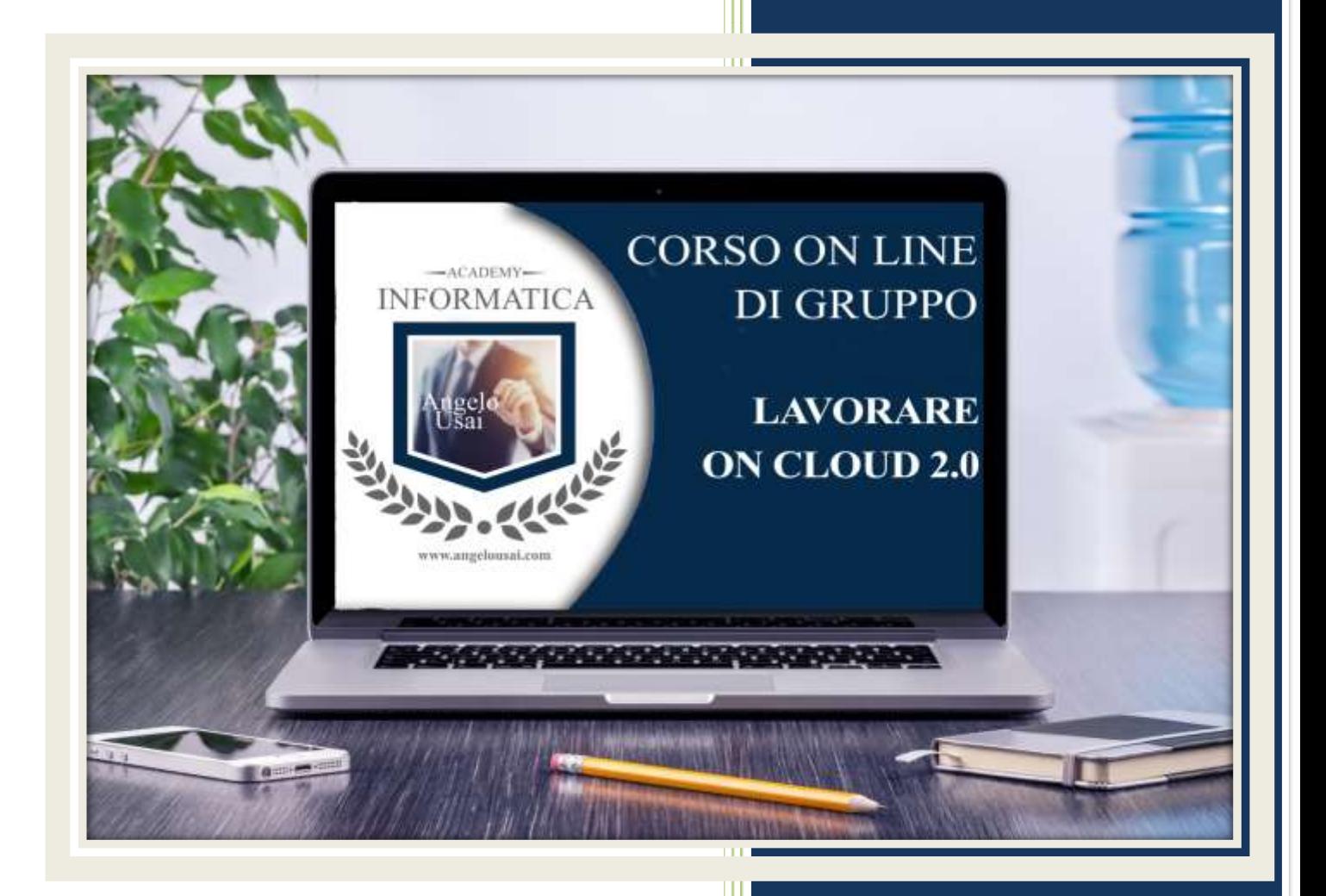

### academyinformatica.net

### TRACCIA PER ESERCITAZIONE LEZ. 05

#### **ESERCIZIO 1**

- Dal proprio P.C. accedere a Drive e, tramite la Cartella SPECIALI, riaprire il file "MANUALE PRATICO DEL CORSO"
- Sostituire il testo normale inserito sotto i Titoli inseriti nell'ultima parte della lezione con una vostra spiegazione dettagliata
- Chiudere il file ed uscire quindi da Drive (*avendo condiviso il lavoro con me, avrò modo di vedere in tempo reale tutte le implementazioni ed eventualmente corroborarle con mie indicazioni/suggerimenti/correzioni)*

#### **ESERCIZIO 2**

 Accedere all'App Google KEEP lato PC, aprire la Nota condivisa con info@angelousai.com "DUBBI SUL CORSO" e dopo il testo "Lezione 5:" scrivere se vi è chiaro quanto fatto o eventuali dubbi/chiarimenti.

#### **ESERCIZIO 3**

- Dal proprio Smartphone registrare una nota vocale spiegando se vi è chiaro quanto visto sulle note fotografiche di Google Keep e se avete avuto modo di utilizzarle, come TITOLO mettete il vostro nome e cognome.
- Dal lato PC riaprire la nota vocale registrata in precedenza e condividetela con: info@angelousai.com

#### **ESERCIZIO 4**

 Inviare una mail all'indirizzo: info@angelousai.com, mettendo come OGGETTO "Considerazioni V° Lezione" seguito dal vostro nome e cognome, come TESTO: Se avete eseguito gli esercizi 1, 2 e 3

## **Buon lavoro!**

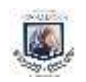

Academy Informatica di Angelo Usai